# iPad Update to iOS 8.1.3

SBAC TESTING

- In order to perform the SBAC test, all iPads must be updated to iOS 8.1.3
- Middle schools should work towards having students update their own device by mid-March. Here are some ideas to accomplish this goal:
	- **Note Checking devices when students come into the Library for any reason. Keep the unit and give it to the** IT Tech for updating. The Student *iPad Information form* will need to be completed at this point.

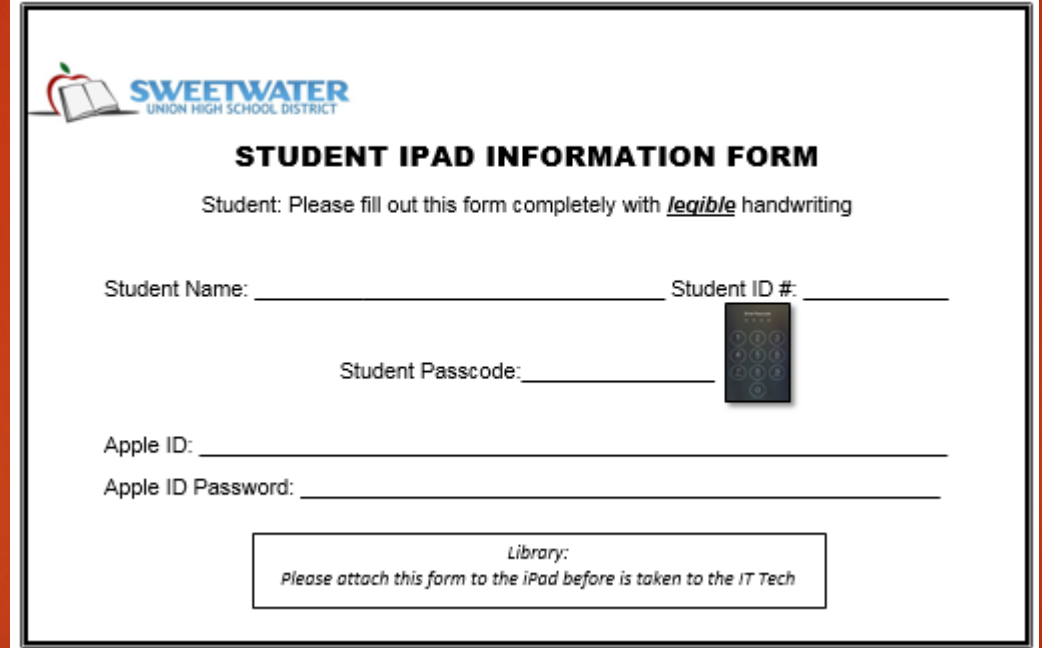

- $\rightarrow$  Outbound phone message to parent
- **F** iPads received for repair in IT will be updated prior to being returned to the school.

- On March 11<sup>th</sup> a report will be run listing which students devices are not updated, or can not be updated due to insufficient disc space. If iPad has not enough space, data will be lost when the update is done.
- A report will be sent to each middle school on March 12<sup>th</sup> listing which iPads need to be collected.
- By the end of school on Friday, March 13<sup>th</sup>, all iPads from generated list will need to be in the Library. During Spring break IT will pick up the devices to perform the update. All these iPads must have the *Student iPad Information* form attached.
- Devices will be returned to the school once they are completed and will need to be redistributed when the students return.

# STEPS FOR STUDENTSTO UPDATE TO IOS 8.1.3

- 1. Have your iPad **charged 100%**
- 2. Before you update, back up your device.
- 3. Plug in your device to a power source.
- 4. Make sure **WiFi is on**.
- 5. Tap:

### *Settings> General> Software Update*

- 6. Then tap *Download and Install* as is shown in the picture.
	- *Note: Updates might download automatically.*

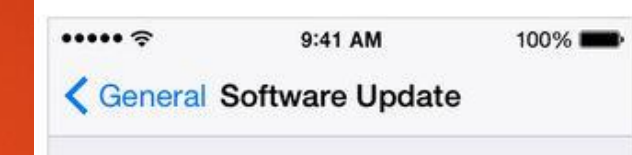

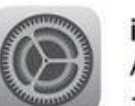

iOS 8.0 Apple Inc.  $1.9<sub>GB</sub>$ 

This update is the biggest release since the launch of the App Store, with hundreds of new features including new Messages and Photos features, QuickType keyboard, a new Health app, Family Sharing, iCloud Drive and more.

Learn More

Download and Install

## 7. Tap *Install*.

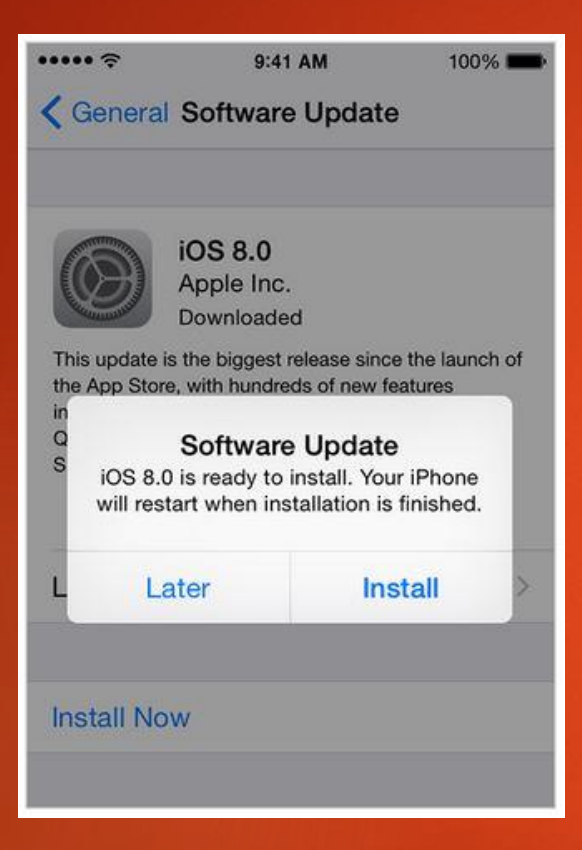

- 8. If you use a passcode, you will need to enter it before installing the update.
- 9. If you have some free space, but not enough to update, you can delete content manually from your device.